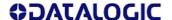

### 1. BC-9060 MASTER Setup

1.1 - Standard Radio Mode

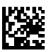

1.2 - Factory Configuration

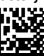

Put the scanner into the base directly after reading this command, this will switch also the bases station back to normal mode.

Did not change Radio Mode! Please scan "Standard Radio Mode" before.

### **Select Interface Type**

1.3 - Activate RS232 with115200-8-N-1[CR]

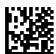

1.3 - Activate USB-Com

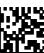

More Interfaces are available via PM9500 Reference Guide.

### **Select Network Settings for 1-Way Communication**

1.4 - Enable BC-9060 Master

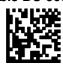

1.5 - Enable ACK from Cradle (Default)

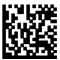

### Select Network Settings for 2-Way Communication

1.4 - Enable BC-9060 Master

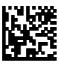

1.5 - Disable Reception Warning Message

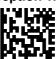

Disable to avoid automatic status messages, recommended.

1.6 - Ignore Host Commands

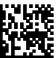

Must be set to avoid problems with the feedback.

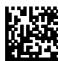

1.7 - Enable ACK from Host

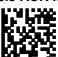

This enable the 2-way mode!

1.8 - Radio Protocol Timeout 9 sec 1.9 - Enable address stamping

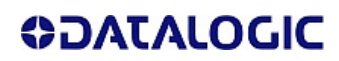

This is the available time to answer the message of the scanner. Another radio timeout between 01 and 25 sec can be set via manual.

Must be enabled to give a feedback to the right scanner address.

1.10 - Enabling address delimiter #

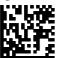

This is optional! The address delimiter is the character between the radio address and the send data. The character can be changed via manual.

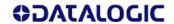

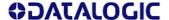

1.11 - Compatible Radio Mode (!!!)

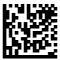

1.12 - Start configuration

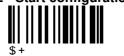

1.13 - Set BC-9060 Master Address

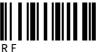

4 digits for the BC-8060 Address (0000 to 1999)

1.14 - Exit and Save configuration

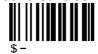

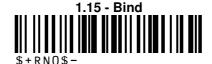

Put the PowerScan M9500 within 10 sec into the BC-9060 and wait for a high BEEP signal!

# 2. BC-9060 SLAVE Address Range for MASTER

2.1 - Start configuration

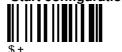

2.2 - First Slave Address

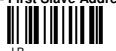

4 digits for the first SLAVE Address (0000 to 1999) Example: Master has the address 0001...

...then the FIRST Slave gets the address 0002...

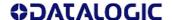

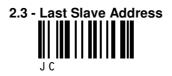

4 digits for the last SLAVE Address (0000 to 1999)
...and the LAST Slave the address 0003

2.4 - Exit and Save configuration

### 3. BC-9060 SLAVE Setup

(Only for further BC-9060 which will act as Slave!)
(Star-Gate as Slave will be configured using the software Star-Service)

3.1 - Standard Radio Mode

3.2 - USA Factory Configuration (Default)

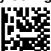

Put the scanner into the base directly after reading this command, this will switch also the bases station back to normal radio mode.

If you want to use the **same PM9500** which was used before to **setup the MASTER**, you have to scan **UNLINK from "Service codes"** on the last page and then put the PM9500 back into the base for an automatic reconnection.

Did not change Radio Mode! Please scan "Standard Radio Mode" before.

3.3 - Enable BC-9060 Slave

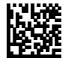

3.4 - Compatible Radio Mode (!!!)

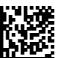

3.5 - Start configuration

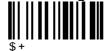

3.6 - Set BC-9060 Slave Address

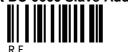

4 digits for the BC-8060 Address (0000 to 1999)

It is not allowed that a SLAVE has the same address like the MASTER!

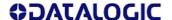

3.7 - Exit and Save configuration

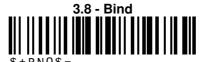

Put the PowerScan M9500 within 10 sec into the BC-9060 and wait for a high BEEP signal!

# Please cycle now the power from the BC-9060 (MASTER)! This must be done to scan the available slaves.

Using RS232/USB-Com it is possible to check the status of the known Slaves with the service command #+LSlave.

With #+Alivexxxx (xxxx= ddress) it is possible to check the firmware from each individually slave.

# 4. PowerScan M9500 Roaming Setup

4.1 - Standard Radio Mode

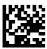

4.2 - UNLINK from BASE

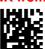

4.3 - Factory Configuration

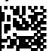

Additional setting like enabling code types, beeper, date & time should be done now, before entering the compatible mode!

4.4 - Clear display after decode (optional but recommended)

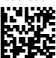

4.5 - Compatible Radio Mode (!!!)

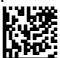

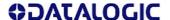

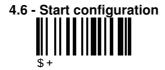

4.7 - Set Radio Address for the PM9500

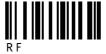

4 digits for the gun address (0000-1999)

It is not allowed to use same addresses, it is very important that every BC-9060, Star-Gate & PowerScan M9500 has a unique address in the network!

4.8 - First STAR-System Address

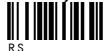

4 digits address of the FIRST STAR-System device (0000-1999)

This is the address of the FIRST BC-9060 Master, e.g. 0001!

4.9 - Last STAR-System Address

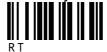

4 digits address of the LAST STAR-System device (0000-1999)

This is the address of the LAST Slave (BC-9060 or Star-Gate), e.g. 0003!

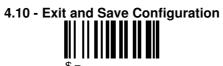

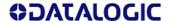

# 5. Digits for address configuration

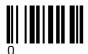

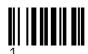

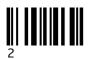

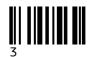

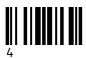

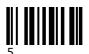

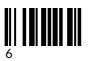

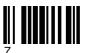

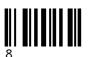

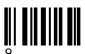

### 6. Servicecodes for PM9500

#### **Standard Radio Mode**

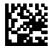

Press scanner into base directly after reading this command, this will switch also the base station back to normal mode.

**Show Firmware Gun** 

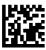

### **Factory Configuration**

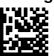

Did not change Radio Mode! Please scan "Standard Radio Mode" before.

Turn OFF PM9500

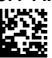

### **Compatible Radio Mode**

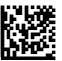

**UNLINK from BASE** 

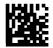